# **Temperature and Humidity Sensor**

## *Be Careful!*

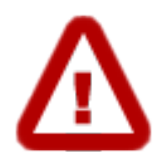

There are many different flavors of temperature and humidity sensors. They may look alike and even have similar numbers, but have their pins arranged differently. You *must* check the labels on the device itself. Do not rely on any diagram on the web or elsewhere for physical connections.

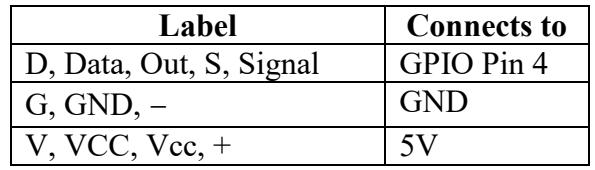

## *Wiring*

See the caution note above. Do not rely on this diagram or any other for the order of pins. This is for a threepin temperature and humidity sensor. Devices with four pins need a 10 K ohm pull-up resistor, and are not covered here.

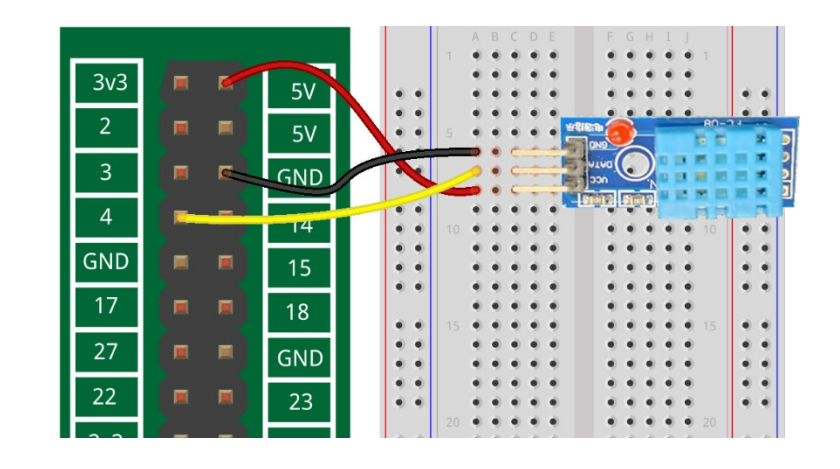

## *Add the Python 3 Library*

Pull in the Adafruit library for Python 3 with this command:

**sudo pip3 install Adafruit\_DHT**

## *Programming*

Here is a sample program that will print the humidity and temperature every three seconds. Some sensors should not be sampled more often than every three seconds, so consider that to be a minimum.

This device uses the 1Wire interface, which is pin 4 on the Raspberry Pi. More configuration is needed to use other pins.

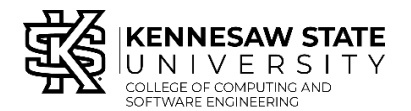

```
import sys
import Adafruit_DHT
from time import sleep
while True:
     sleep(3)
    humidity, temperature = Adafruit_DHT.read_retry(11, 4)
     # 11 is the sensor type and 4 is the pin number.
    print ('Temp: {0:0.1f} C Humidity: {1:0.1f}%' .
     format(temperature, humidity))
```
The strange line with **humidity, temperature** on the left of the equal sign is because Adafruit DHT. read retry returns a *sequence*. The first item in the sequence, humidity, is stored in the first variable, and the second, temperature, is stored in the second variable.

The print statement uses a format string to format the temperature and humidity values. For more information, search "python print formatted string."

You can use the variables **temperature** and **humidity** in other ways. For example, the temperature is given in Celsius. You could convert it to Fahrenheit by looking up and programming the conversion formula.

#### *Support for Raspberry Pi 4*

As of spring, 2021, the Adafruit library did not support the Raspberry Pi 4. If you are using a Pi 4, you may need to make this additional change.

```
In a terminal window, type the following:
cd /usr/local/lib/python3.7/dist-packages/Adafruit_DHT/
sudo nano platform_detect.py
```
Scroll to the bottom of the file with the down-arrow. Just *before* the lines:

```
 else:
      # Something else, not a pi.
      return None
```
Insert

```
 elif match.group(1) == 'BCM2711':
      return 3
```
so that the last several lines of the file look like this:

```
 elif match.group(1) == 'BCM2835':
      # Pi 3
      return 3
  elif match.group(1) == 'BCM2837':
      # Pi 3b+
      return 3
  elif match.group(1) == 'BCM2711':
      return 3
  else:
      # Something else, not a pi.
      return None
```
These lines check the kind of CPU that's being used. Be careful that the indentation matches up with what's already there.

Save the file with Ctrl-X and Y. Type " $cd$   $\sim$ " to return to the home directory